**ELECTR** Prep I ransportieren **RK&K** DEP: (919) 878-9560 STI 8601 Six Forks Road Suite 700 | Raleigh, North Carolina 27615-296 NC License No. F-0112 & Engineers | Construction Managers | Planners | Scientists www.rkk.com 750 N. Gree Responsive People | Creative Solutions

K<br>カーフ  $\overline{\phantom{0}}$ esign

 $\bar{S}$ <br>Ka

¥<br>つーコ

T\_<br>j<br>,<br>,<br>,

dsnamnson<br>D  $\overline{a}$ XXXXXXXing<br>X.

> wpjon es

090982e

R:\ Traing less la 2/12/2024

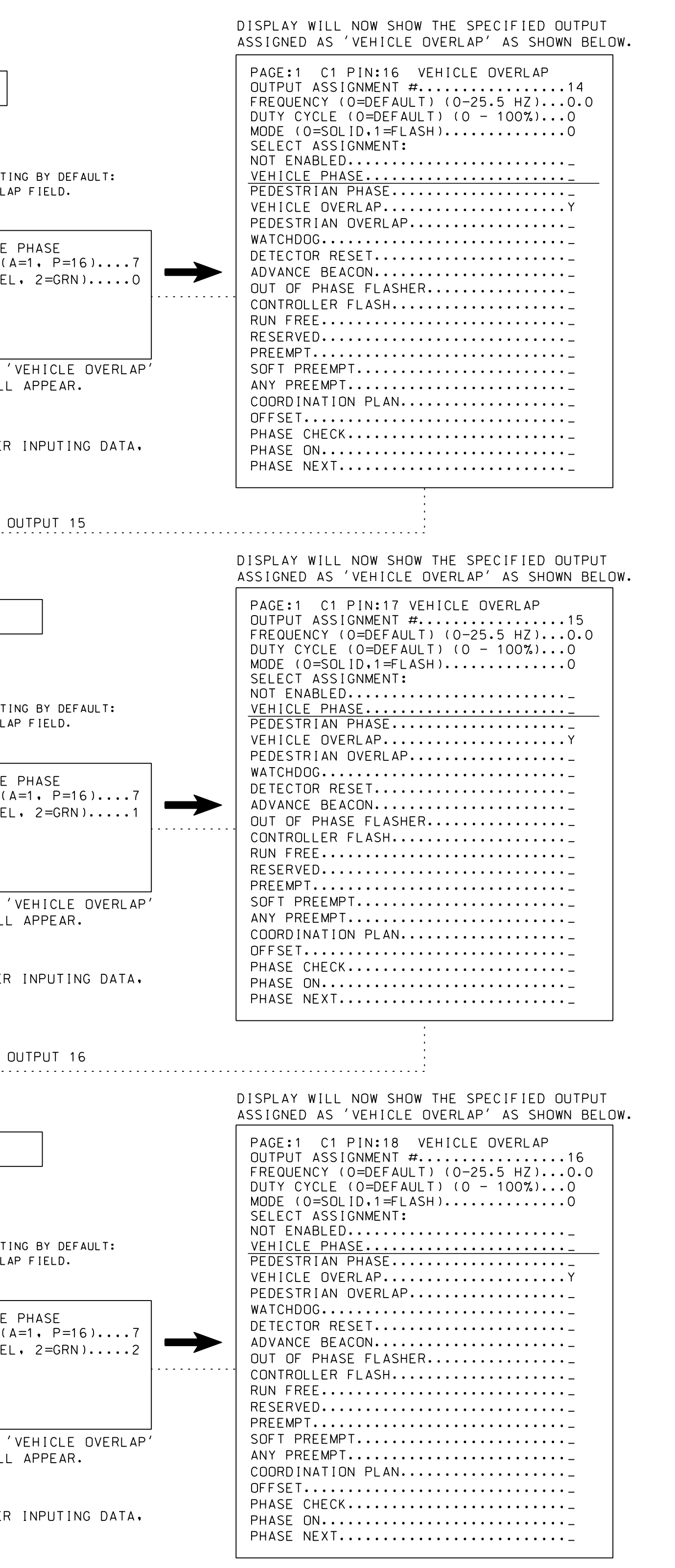

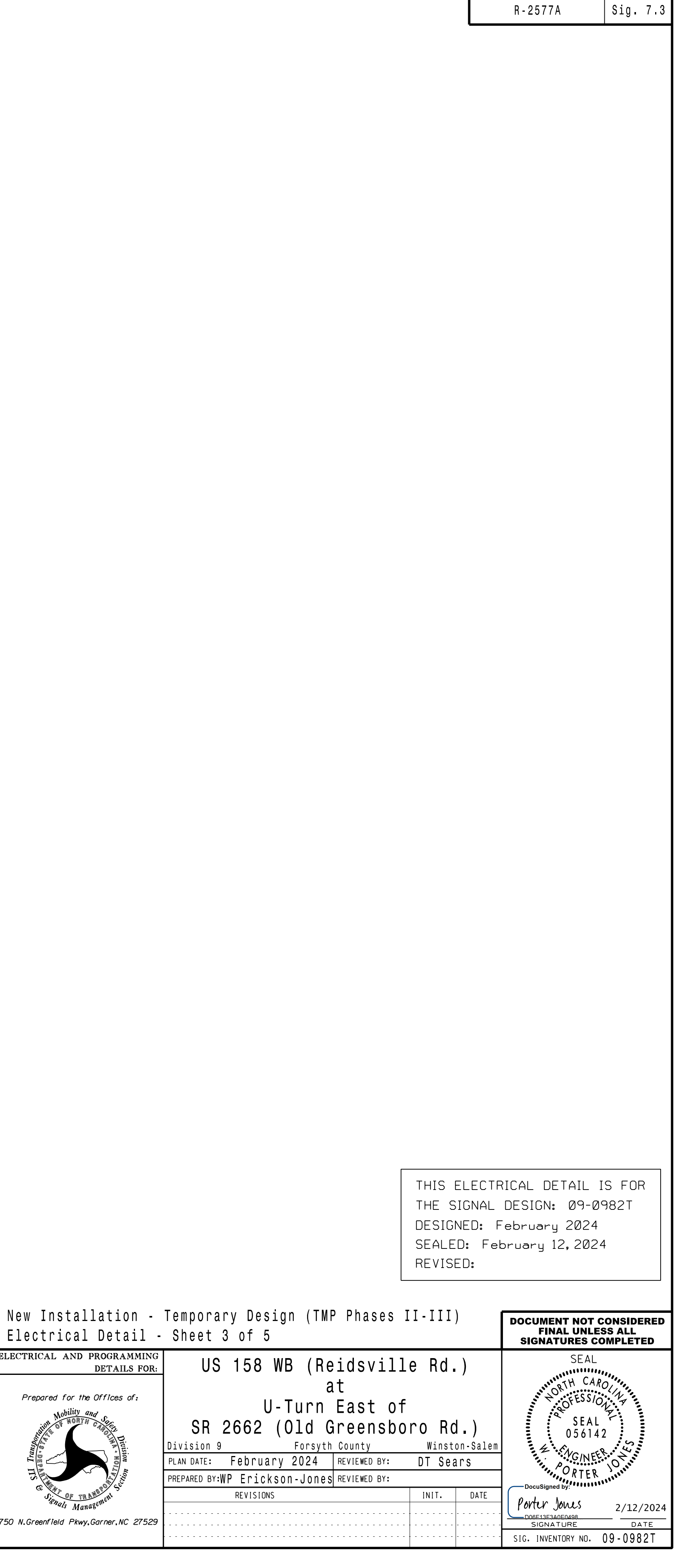

PROJECT REFERENCE NO. | SHEET NO.

OUTPUT REMAPPING PROGRAMMING DETAIL TO ASSIGN OVERLAP 'G' TO LOADSWITCH S1 (program controller as shown below) FROM MAIN MENU PRESS '6' (OUTPUTS), THEN '1' (OUTPUT ASSIGNMENTS). WITH CURSOR IN "OUTPUT ASSIGNMENT#" POSITION. ENTER "14" PAGE:1 C1 PIN:16 VEHICLE PHASE OUTPUT ASSIGNMENT #.................14 LOADSWITCH S1 RED FREQUENCY (0=DEFAULT) (0-25.5 HZ)...0.0 DUTY CYCLE (0=DEFAULT) (0 - 100%)...0 MODE (0=SOLID,1=FLASH)..............0 SELECT ASSIGNMENT: NOT ENABLED.......................... THE VEHICLE PHASE ENTRY IS EXISTING BY DEFAULT: VEHICLE PHASE........................Y PEDESTRIAN PHASE................... ENTER A "Y" IN THE VEHICLE OVERLAP FIELD. VEHICLE OVERLAP......................Y PEDESTRIAN OVERLAP.................. WATCHDOG............................\_ PAGE:1 C1 PIN:16 VEHICLE PHASE DETECTOR RESET....................... SELECT VEHICLE OVERLAP (A=1, P=16)....7 ADVANCE BEACON...................... SELECT COLOR (0=RED, 1=YEL, 2=GRN).....0 OUT OF PHASE FLASHER............... CONTROLLER FLASH.................... RUN FREE.............................. RESERVED.............................. PREEMPT.............................\_ SOFT PREEMPT......................... WHEN A 'Y' IS ENTERED FOR 'VEHICLE OVERLAP' ANY PREEMPT.......................... THE SCREEN SHOWN ABOVE WILL APPEAR. COORDINATION PLAN.................. ENTER DATA AS SHOWN. OFFSET..............................\_ PHASE CHECK.......................... PRESS THE 'ENT' AFTER AFTER INPUTING DATA, PHASE ON............................\_ PHASE NEXT..........................\_ THEN 'ESC'. PRESS "+" KEY FOR OUTPUT 15 PAGE:1 C1 PIN:17 VEHICLE PHASE LOADSWITCH S1 YELLOW OUTPUT ASSIGNMENT #.................15 FREQUENCY (0=DEFAULT) (0-25.5 HZ)...0.0 DUTY CYCLE (O=DEFAULT) (0 - 100%)...0 MODE (0=SOLID,1=FLASH).............0 SELECT ASSIGNMENT: NOT ENABLED.......................... THE VEHICLE PHASE ENTRY IS EXISTING BY DEFAULT: VEHICLE PHASE........................Y PEDESTRIAN PHASE.................... ENTER A "Y" IN THE VEHICLE OVERLAP FIELD. VEHICLE OVERLAP......................Y PEDESTRIAN OVERLAP.................. WATCHDOG............................\_ PAGE:1 C1 PIN:17 VEHICLE PHASE DETECTOR RESET....................... SELECT VEHICLE OVERLAP (A=1, P=16)....7 ADVANCE BEACON...................... SELECT COLOR (0=RED, 1=YEL, 2=GRN).....1 OUT OF PHASE FLASHER............... CONTROLLER FLASH................... RUN FREE.............................. RESERVED............................. PREEMPT.............................\_ SOFT PREEMPT......................... WHEN A 'Y' IS ENTERED FOR 'VEHICLE OVERLAP' ANY PREEMPT.......................... THE SCREEN SHOWN ABOVE WILL APPEAR. COORDINATION PLAN.................. ENTER DATA AS SHOWN. OFFSET..............................\_ PHASE CHECK.......................... PRESS THE 'ENT' AFTER AFTER INPUTING DATA, PHASE ON.............................. PHASE NEXT..........................\_ THEN 'ESC'. PRESS "+" KEY FOR OUTPUT 16 PAGE:1 C1 PIN:18 VEHICLE PHASE LOADSWITCH S1 GREEN OUTPUT ASSIGNMENT #....................16 FREQUENCY (0=DEFAULT) (0-25.5 HZ)...0.0 DUTY CYCLE (0=DEFAULT) (0 - 100%)...0 MODE (0=SOLID,1=FLASH)..............0 SELECT ASSIGNMENT: NOT ENABLED......................... VEHICLE PHASE........................Y THE VEHICLE PHASE ENTRY IS EXISTING BY DEFAULT:  $\blacksquare$ PEDESTRIAN PHASE.................... ENTER A "Y" IN THE VEHICLE OVERLAP FIELD. VEHICLE OVERLAP.......................Y PEDESTRIAN OVERLAP.................. WATCHDOG.............................. PAGE:1 C1 PIN:18 VEHICLE PHASE DETECTOR RESET...................... SELECT VEHICLE OVERLAP (A=1, P=16)....7 ADVANCE BEACON...................... SELECT COLOR (0=RED, 1=YEL, 2=GRN).....2 OUT OF PHASE FLASHER................ CONTROLLER FLASH................... RUN FREE.............................. RESERVED............................. PREEMPT.............................\_ SOFT PREEMPT........................ WHEN A 'Y' IS ENTERED FOR 'VEHICLE OVERLAP' ANY PREEMPT.......................... THE SCREEN SHOWN ABOVE WILL APPEAR. COORDINATION PLAN.................. ENTER DATA AS SHOWN. OFFSET..............................\_ PHASE CHECK.........................\_ PRESS THE 'ENT' AFTER AFTER INPUTING DATA, PHASE ON.............................. PHASE NEXT..........................\_ THEN 'ESC'.